# **Manager IV 2.2 Issue 3.0 Documentation Upgrade for System 85 R2V4n**

**Select Number <***TBS***>**

**April, 1994**

## **1 Manager IV 2.2 Issue 3.0 Documentation Upgrade for System 85 R2V4n**

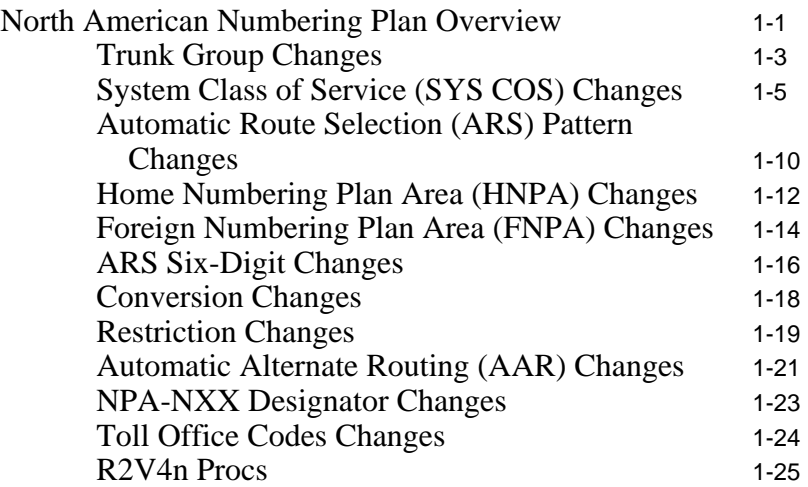

### <span id="page-2-0"></span>**Manager IV 2.2 Issue 3.0 Documentation Upgrade for System 85 R2V4n**

### **North American Numbering Plan Overview**

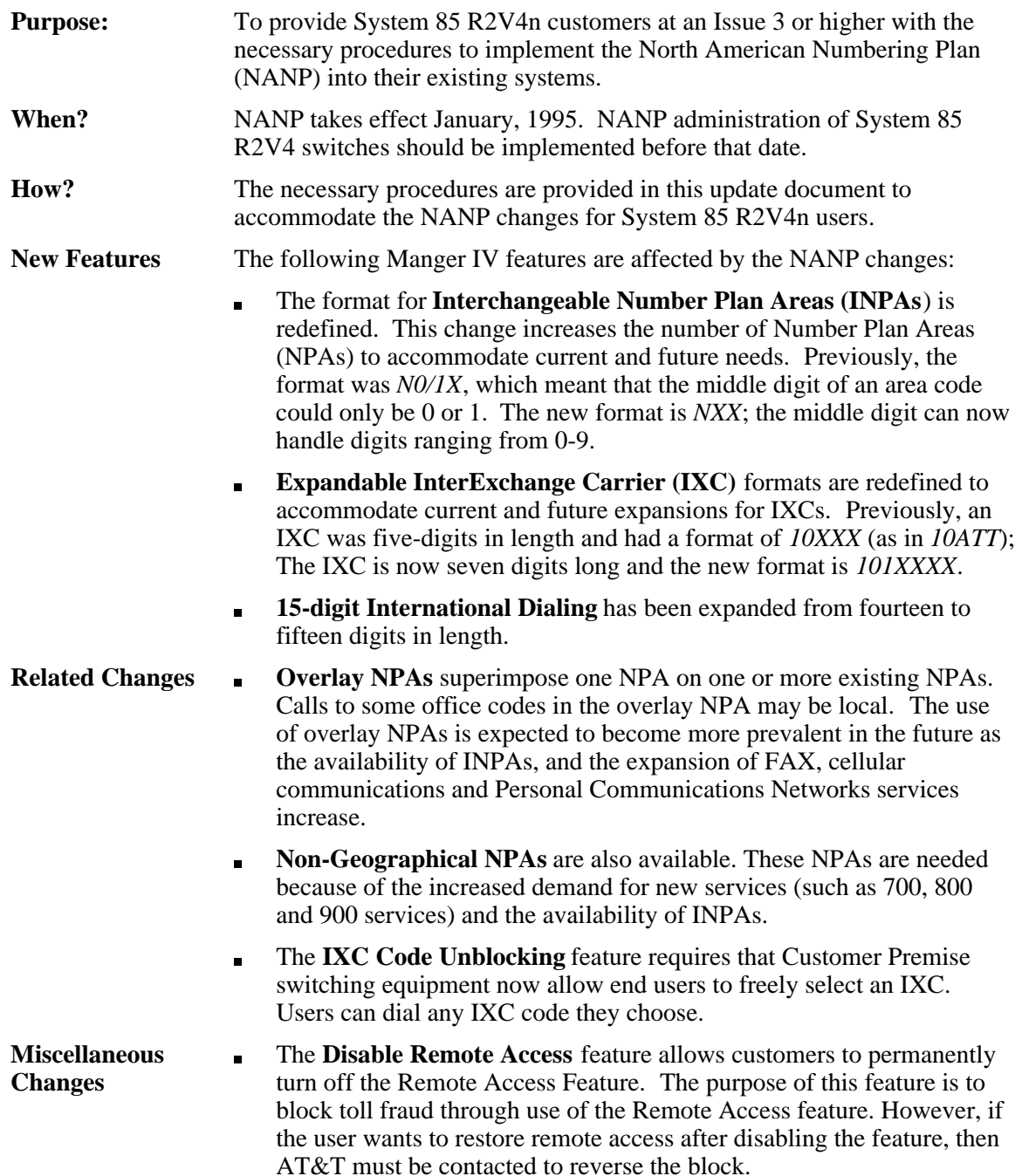

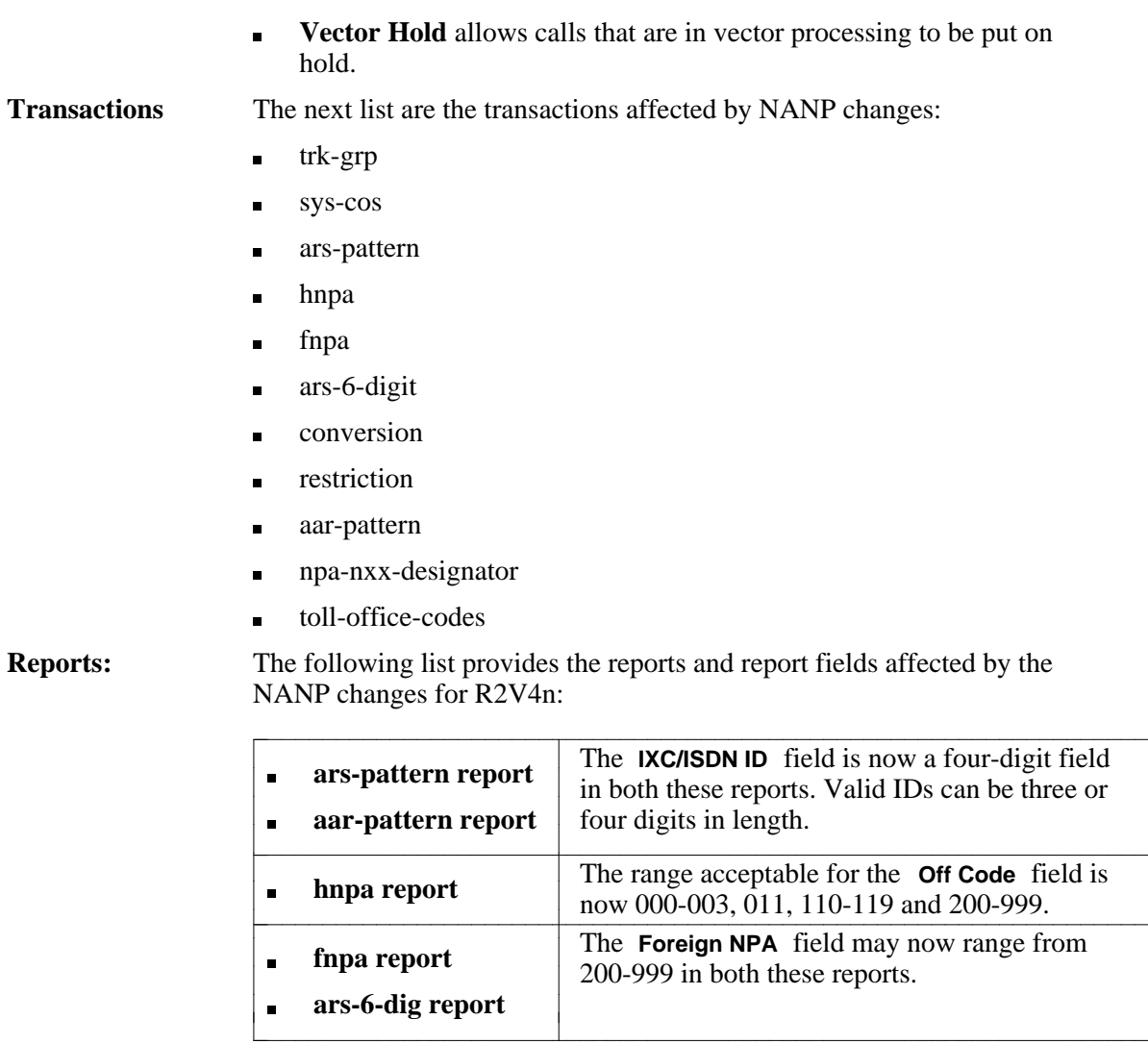

**Note:** The next section describes the screens and fields you must administer to incorporate NANP into your System 85 R2V4 switch. To emphasize the NANP feature in this document, new and changed fields have been highlighted. Naturally, they are not highlighted when you are viewing real user interface screens.

Further, be aware that the *screens and transaction descriptions included in this update do not contain complete information*. Refer to your existing documentation for complete details on these transactions, including dependencies and prerequisites.

 $\overline{\phantom{a}}$  $\overline{\phantom{a}}$ 

### <span id="page-4-1"></span><span id="page-4-0"></span>**Trunk Group Changes**

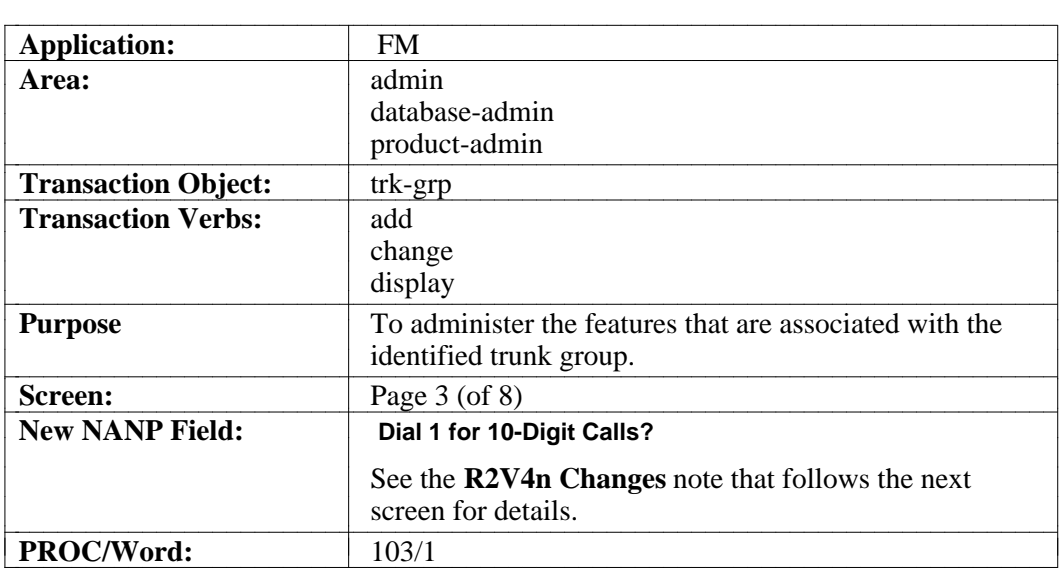

#### <span id="page-5-0"></span>**Trunk Group Screen — Page 3**

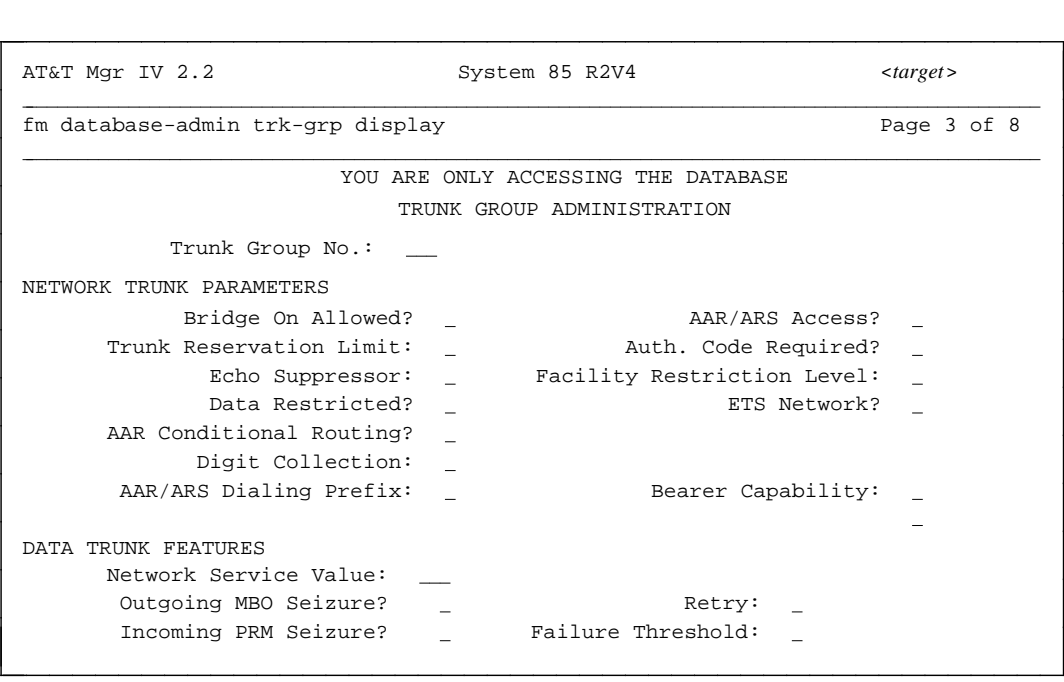

**R2V4n**  $\blacksquare$ **Changes:**

A new field is displayed on this screen page (3): **Dial 1 for 10-Digit Calls?**

When this field is selected the following prompt is displayed:

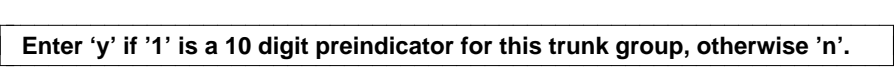

- A yes entry enables the switch to recognize that an incoming call is ten digits in length by the presence of the digit 1 as the first dialed digit.
- $\blacktriangleright$  A no entry may require the switch taking the time to collect digits to determine the length of the call.
- Out-going calls using this trunk group are not affected by this field. Ō.

### <span id="page-6-1"></span><span id="page-6-0"></span>**System Class of Service (SYS COS) Changes**

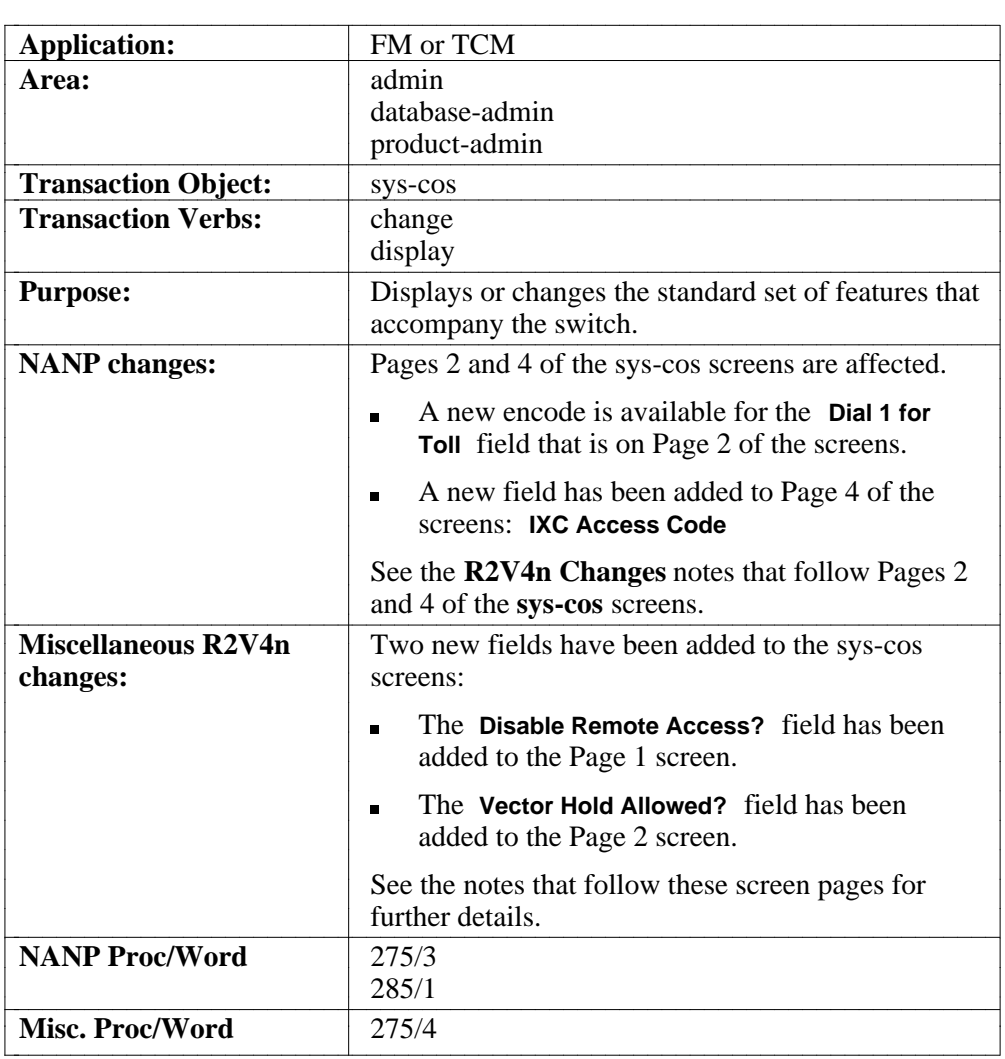

#### <span id="page-7-2"></span><span id="page-7-1"></span><span id="page-7-0"></span>**System COS Screen — Page 1**

l

l

AT&T Mgr IV 2.2 System 85 R2V4 <*target*> aaaaaaaaaaaaaaaaaaaaaaaaaaaaaaaaaaaaaaaaaaaaaaaaaaaaaaaaaaaaaaaaaaaaaaaaaaaaaaaaaaaaaaaaaaaaaaaaaaaa fm database admin sys-cos display example of  $P$  and  $P$  and  $P$  and  $P$  and  $P$  and  $P$  and  $P$  and  $P$  and  $P$  and  $P$  and  $P$  and  $P$  and  $P$  and  $P$  and  $P$  and  $P$  and  $P$  and  $P$  and  $P$  and  $P$  and  $P$  and  $P$  and aaaaaaaaaaaaaaaaaaaaaaaaaaaaaaaaaaaaaaaaaaaaaaaaaaaaaaaaaaaaaaaaaaaaaaaaaaaaaaaaaaaaaaaaaaaaaaaaaaaa YOU ARE ONLY ACCESSING THE DATABASE SYSTEM FEATURES Call Waiting Enabled? \_ Standard Network Enabled? Cache Memory Enabled? \_ Multi-Premises Enabled? Music On Hold Enabled? b DCS Enabled? b Tandem Tie Trunks Enabled? <sub>\_</sub> DCIU Enabled? \_ Multi-Function Terminal Enabled?  $\quad \_$  Multi-Machine Node Type:  $\quad \_$ ISDN Enabled? b Local Node Number: bbb Call Vectoring Enabled? \_ Switch belongs to CAS? \_ Tenant Service Enabled?  $\overline{\phantom{0}}$  CAS Main Node Number:  $\overline{a}$ AUTOVON INTERFACE Switch Belongs to AUTOVON? experience and the contract of the contract of the contract of the contract of the contract of the contract of the contract of the contract of the contract of the contract of the contract of the AT&T Mgr IV 2.2<br>
System 85 R2V4 <target>

**Miscellaneous Changes** The **Disable Remote Access** field has been added to this screen page. When this field is selected the following prompt is displayed: bbbbbbbbbbbbbbbbbbbbbbbbbbbbbbbbbbbbbbbbbbbbbbbbbbbbbbbbb

Enter 'y' to disable Remote Access, otherwise enter 'n'.

When  $\gamma$  is entered in this field, the following message is displayed:

bbbbbbbbbbbbbbbbbbbbbbbbbbbbbbbbbbbbbbbbbbbbbbbbbbbbbbbbbbbbb

**CAUTION: ONLY AT&T CAN RE-ENABLE REMOTE ACCESS - USE ESCAPE b TO BACKUP** 

**Note:** Once this transaction has been executed with **Disable Remote Access** selected, you *CANNOT* change it. Only AT&T can reverse the block.

> However, you can make the following changes if you have *not yet executed* the transaction:

|<br>|<br>| |<br>|<br>| |<br>|<br>| |<br>|<br>| |<br>|<br>| |<br>|<br>| |<br>|<br>| |<br>|<br>| |<br>|<br>| |<br>|<br>|

 $\parallel$ 

l

- If you immediately change your mind while in the **Disable**  $\blacksquare$ **Remote Access** field, type  $\boxed{\text{esc}}$   $\boxed{u}$  and enter *n* in the field.
- Use  $\left[\overline{ESC}\right]$  b to backup to this field if you are in another  $\blacksquare$ field on this screen. (Multiple backups may be necessary if you are several fields away from the **Disable Remote Access** field.)

l l

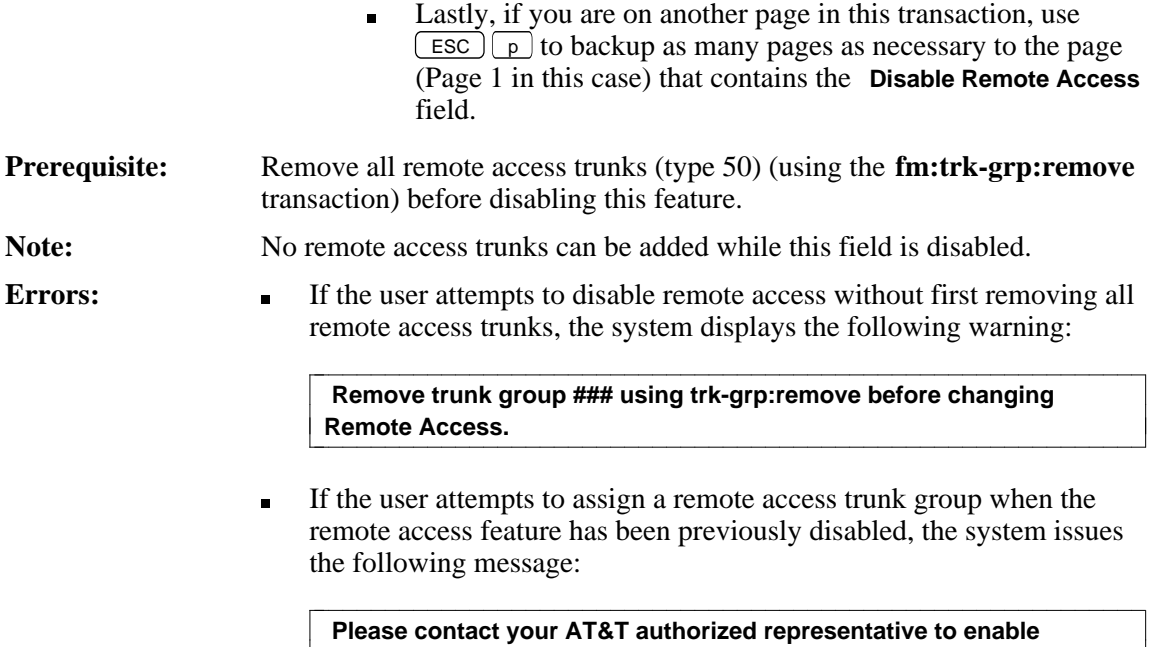

remote access.

l

#### <span id="page-9-0"></span>**SYS COS Screen — Page 2**

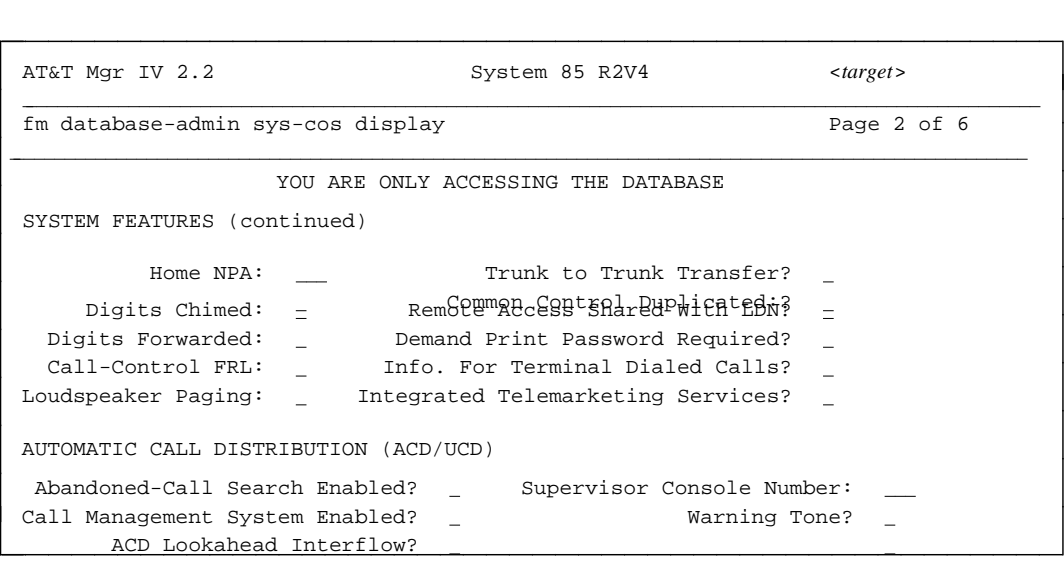

**R2V4n Changes:** When the **Dial 1 for Toll** field is selected the following prompt is displayed:

bbbbbbbbbbbbbbbbbbbbbbbbbbbbbbbbbbbbbbbbbbbbbbbbb

l l

 $\overline{\phantom{a}}$ 

l l

#### Enter Dial 1 for toll Calls encode (0-3).

The next table describes the encode choices:

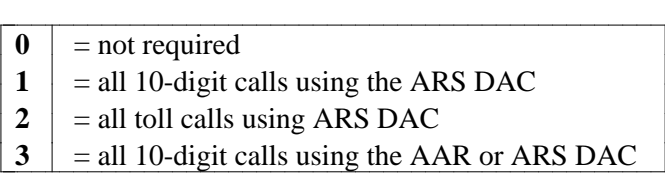

**Note:** Encode **3** is new for the NANP feature.

**Miscellaneous Changes** The **Vector Hold Allowed?** field has been added to this screen. The following prompt is displayed when this field is selected:

Enter 'y' if call in vector processing can be put on hold, otherwise enter 'n'.

bbbbbbbbbbbbbbbbbbbbbbbbbbbbbbbbbbbbbbbbbbbbbbbbbbbbbbbbbbbb

#### <span id="page-10-1"></span><span id="page-10-0"></span>**SYS COS Screen — Page 4**

l<br>I

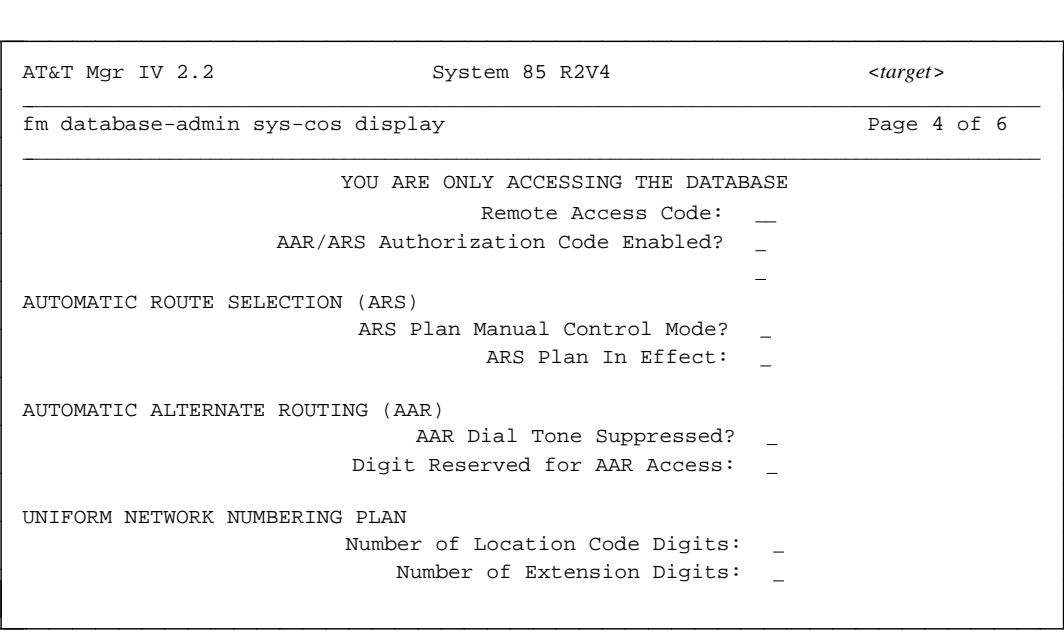

**R2V4n Change:** A new field, **IXC Access Code** has been added to this screen page. The following prompt is displayed when this field is selected:

#### **Enter IXC Code (0=5 and 7 digit IXCs, 1=All IXCs are 7 digits).**

bbbbbbbbbbbbbbbbbbbbbbbbbbbbbbbbbbbbbbbbbbbbbbbbbbbbbbbbb

The next table provides further details:

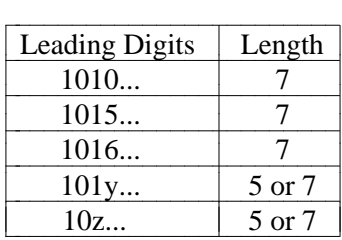

#### **Where**:

 $y = 1, 2, 3, 4, 7, 8$  or 9

 $z =$ any digit except 1

If the field for the IXC access code is set to **0** for leading digits 10z and 101y, then the IXC access code length is five. However if you set this field to **1** , then the IXC access code length is seven. IXC access codes for the leading digits, 1010, 1015, and 1016 are always seven digits in length.

<span id="page-11-1"></span><span id="page-11-0"></span>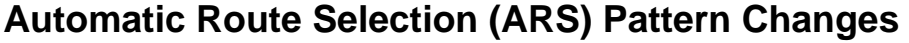

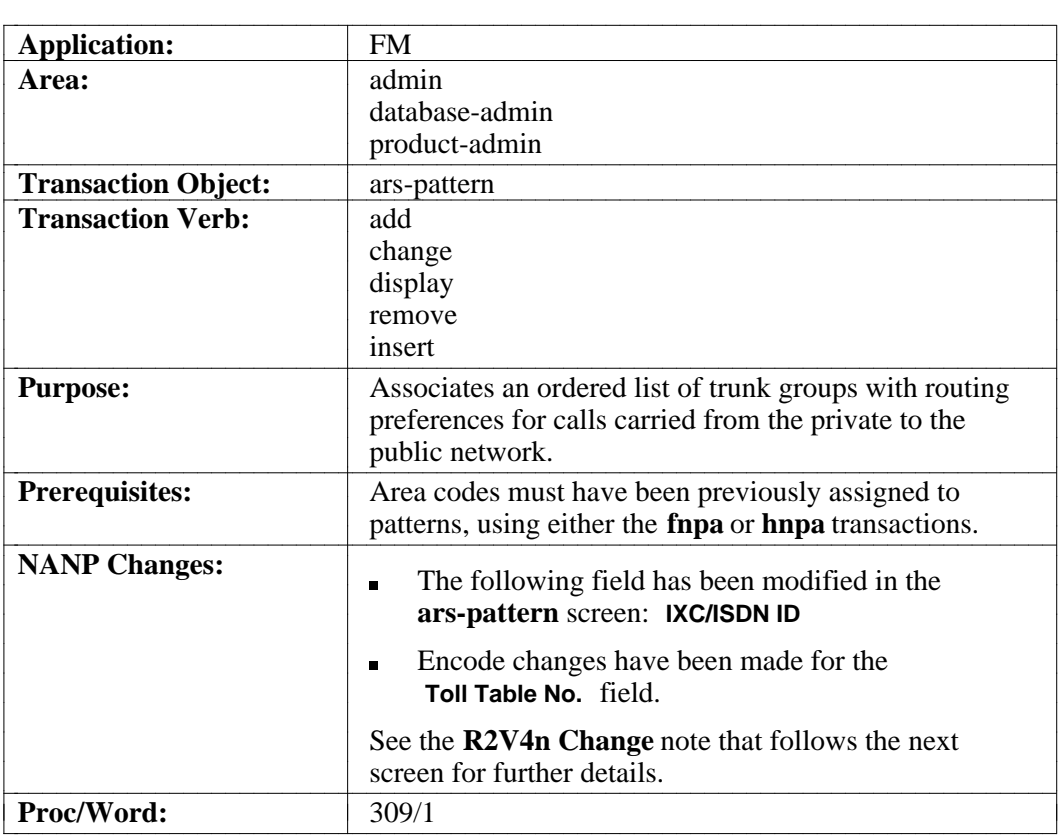

l

#### <span id="page-12-1"></span><span id="page-12-0"></span>**ARS Pattern Screen — Page 1**

in the contract of the contract of the contract of the contract of the contract of the contract of the contract of the contract of the contract of the contract of the contract of the contract of the contract of the contrac

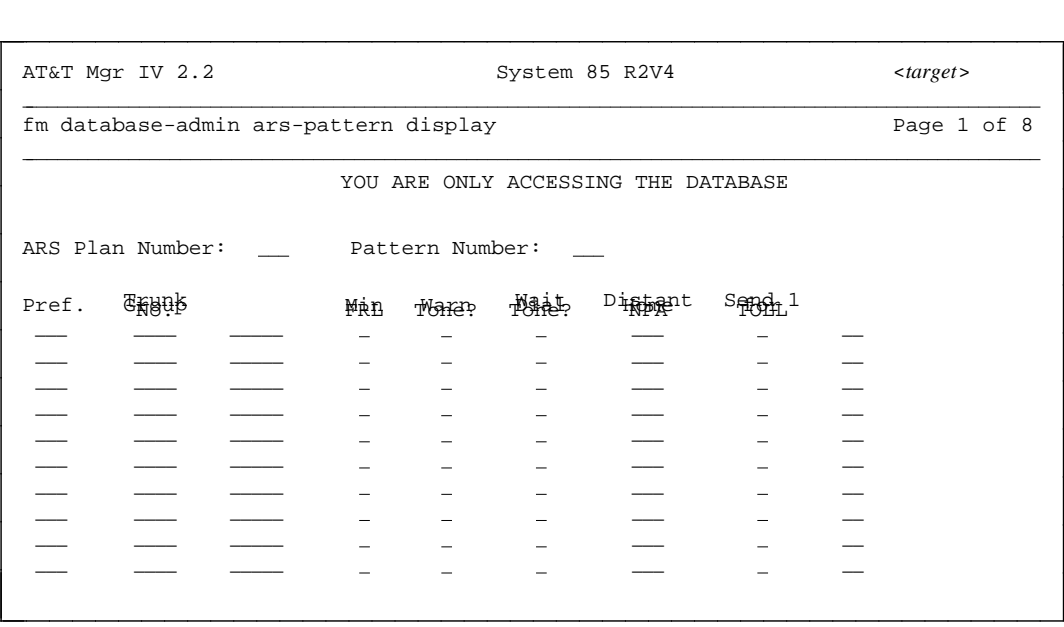

**R2V4n Change:** The following field has been modified for the **[ars-pattern](#page-12-1)** screen:

#### **IXC/ISDN ID**

The ID for this field has been expanded from three to four digits; enter an ID in the form, **000-9999**, or leave blank if there is no ID assigned.

The following encodes are now allowed for the **Toll Table No.** field:  $\blacksquare$ 

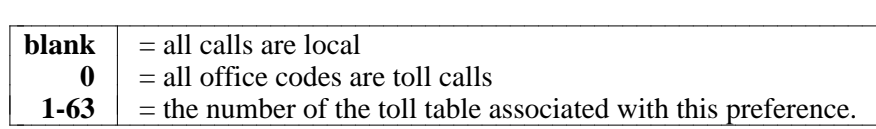

**Caution:** Be careful when entering a blank in this field; previously, a blank meant that all calls were toll calls. The definition is now just the opposite in meaning: a blank now represents *local calls only*.

#### **Errors** An error message is displayed if fewer than three digits (using leading zeros where necessary) are entered in the **IXC/ISDN ID** field.

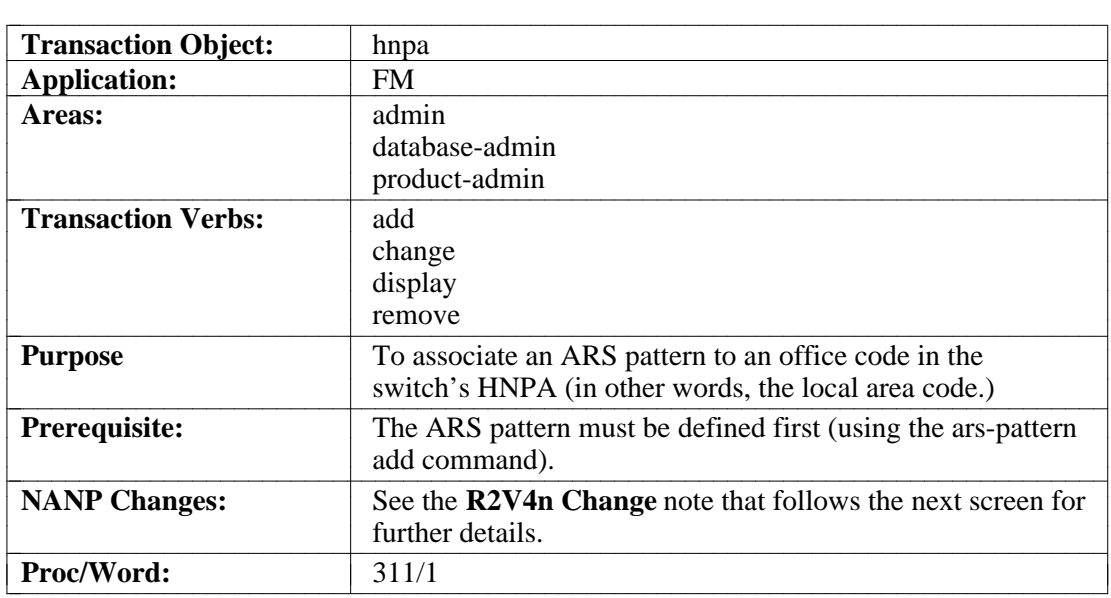

#### <span id="page-13-1"></span><span id="page-13-0"></span>**Home Numbering Plan Area (HNPA) Changes**

#### **HNPA Screen**

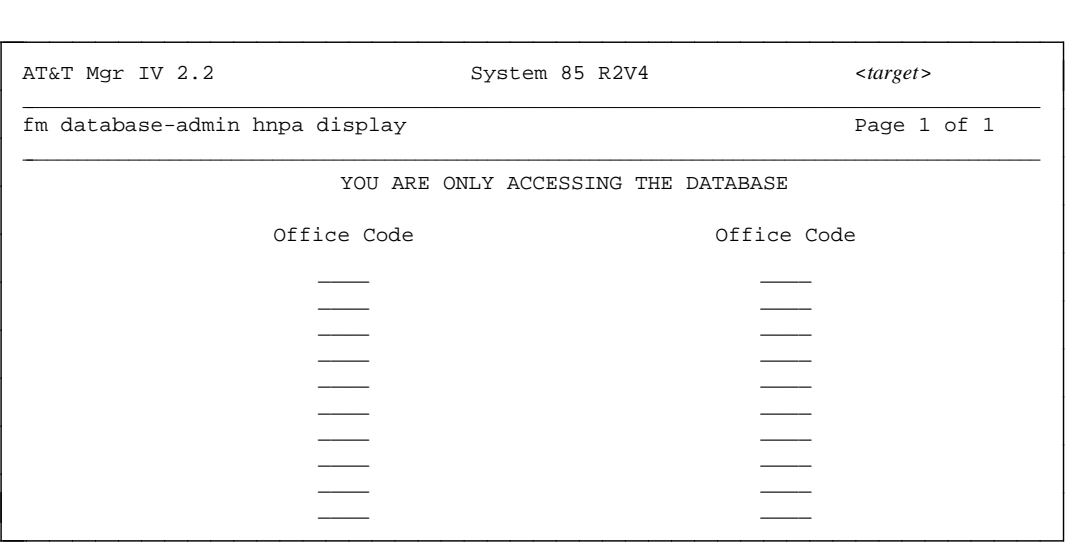

<span id="page-13-2"></span>**R2V4n Change** The NANP changes do not affect the layout of this screen; it is shown for illustrative purposes only. However, the range of valid values for the **Office Code** fields have changed. The following prompt is now displayed when the **Office Code** fields are selected:

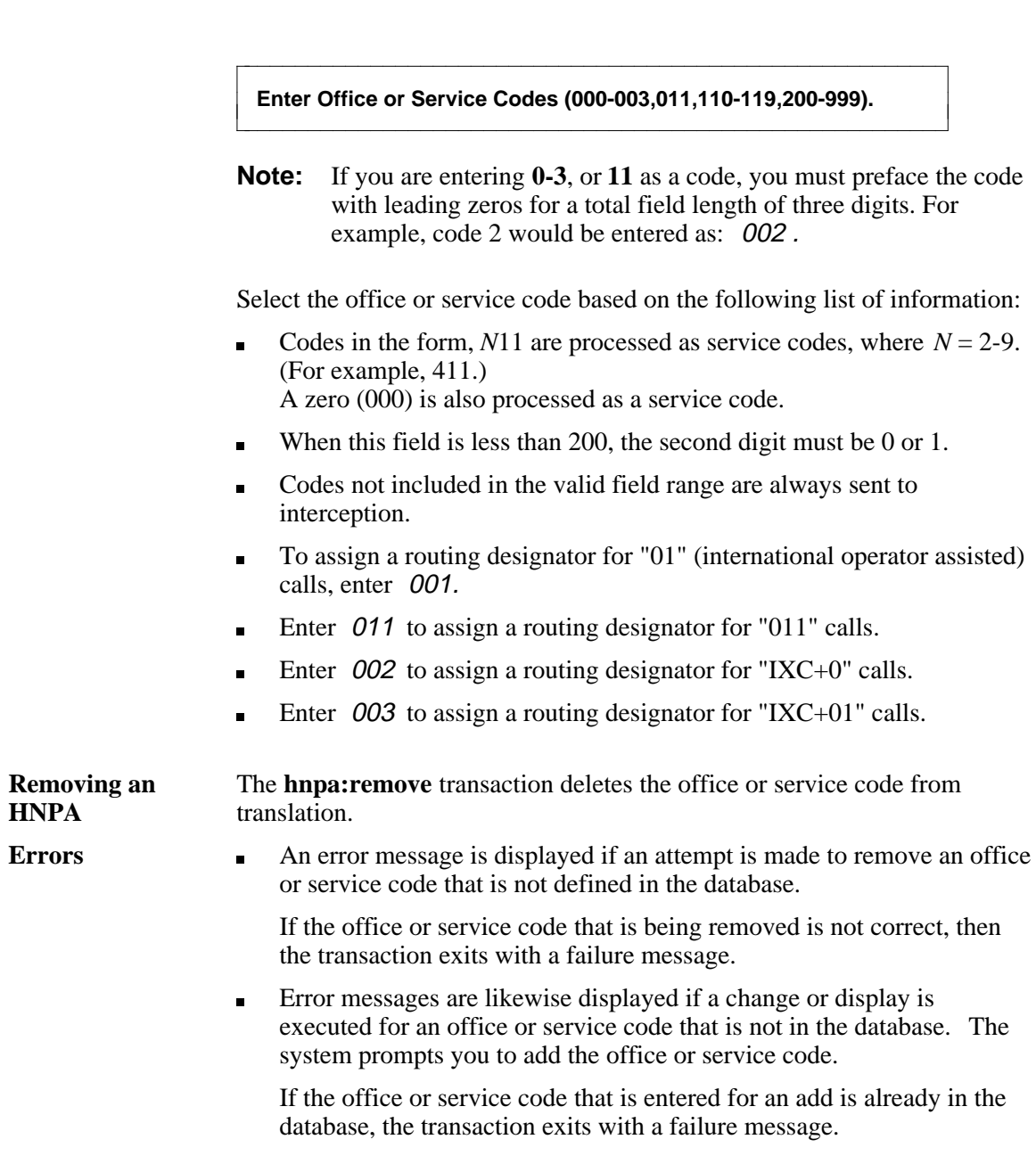

#### <span id="page-15-1"></span><span id="page-15-0"></span>**Foreign Numbering Plan Area (FNPA) Changes**

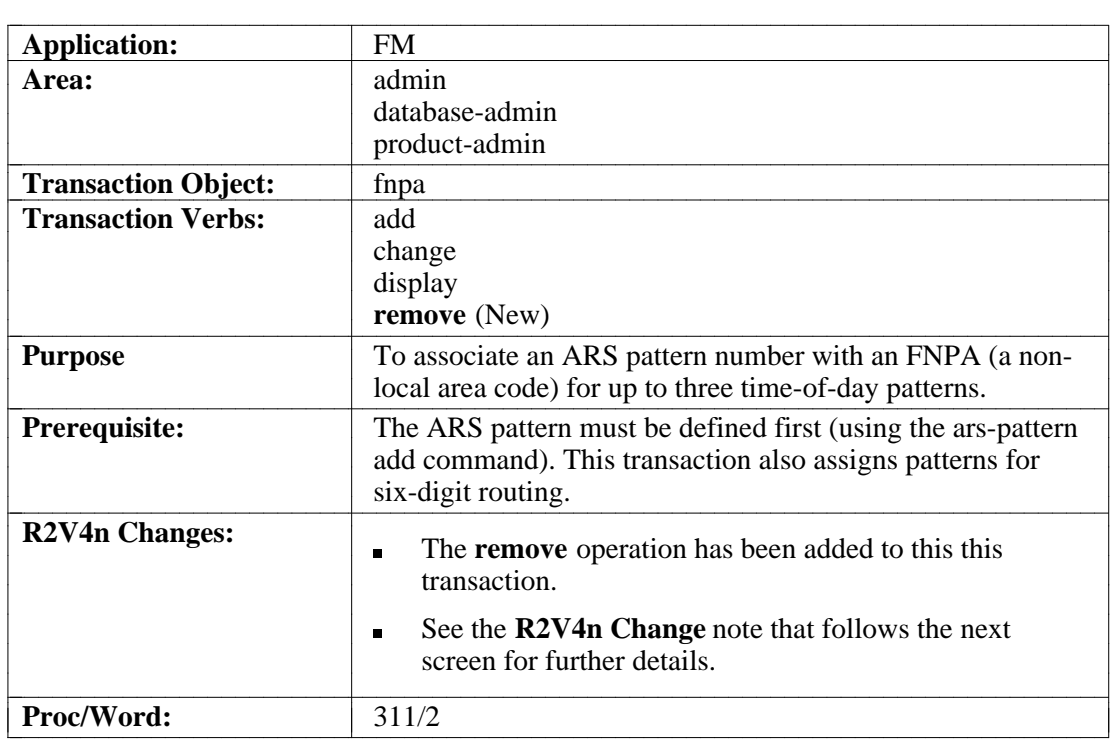

#### **FNPA Screen — Page 1**

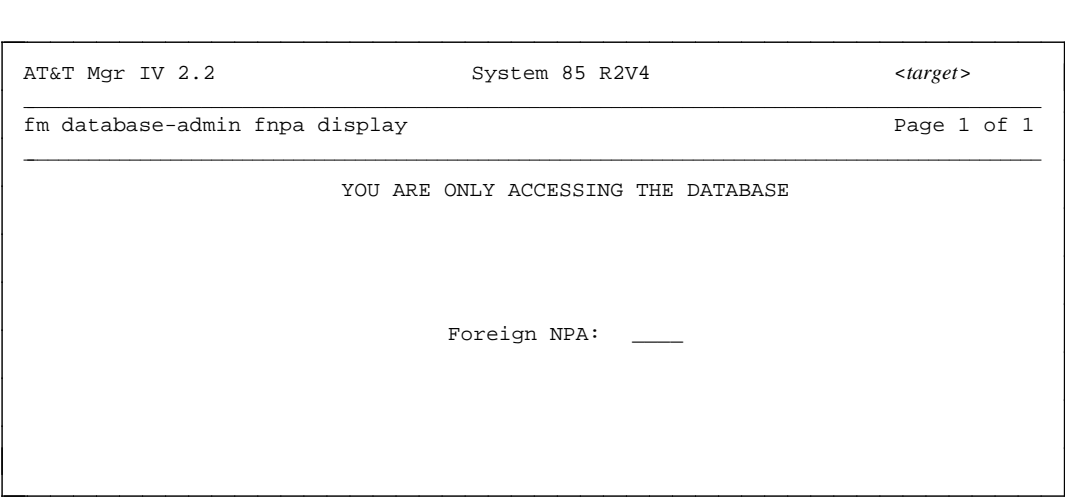

|<br>|<br>|

<span id="page-15-2"></span>**R2V4n Change:** The NANP changes do not affect the layout of this screen; it is shown for illustrative purposes only. However, the range of valid values for the **Foreign NPA** field has changed. The following prompt is now displayed when this field is selected:

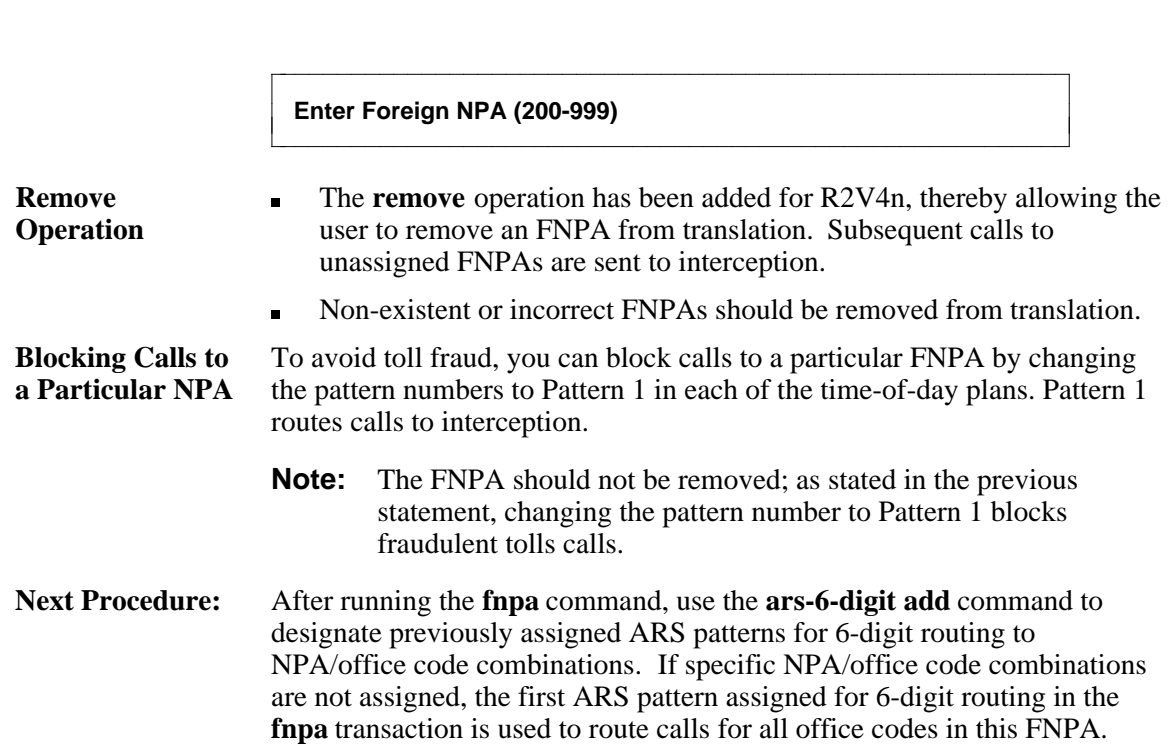

### <span id="page-17-1"></span><span id="page-17-0"></span>**ARS Six-Digit Changes**

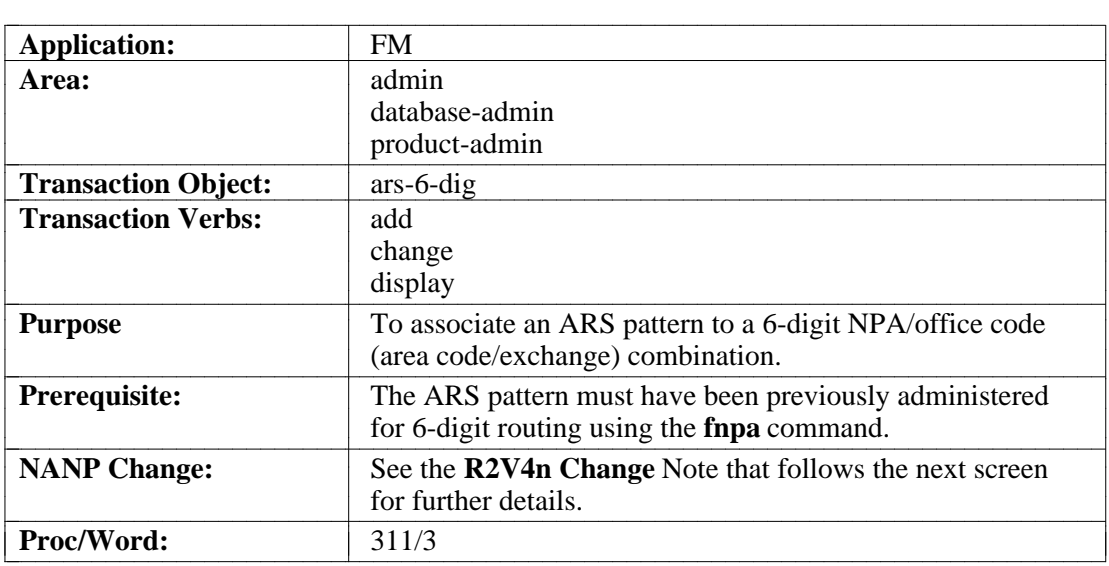

#### **ARS Six-Digit Screen — Page 1**

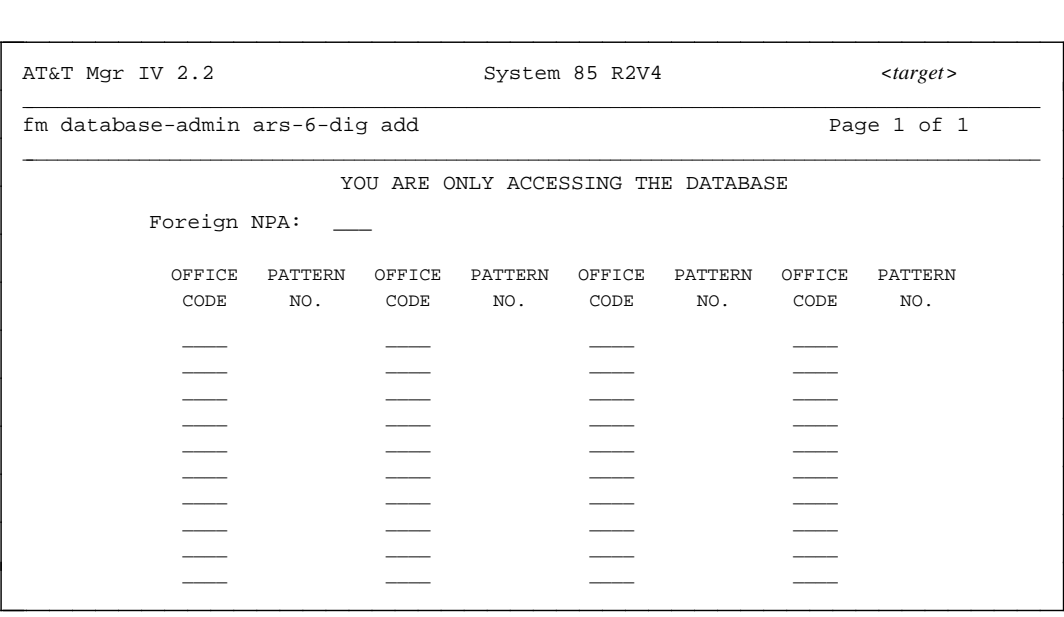

<span id="page-18-0"></span>**R2V4n Change:** The NANP changes do not affect the layout of this screen; it is shown for illustrative purposes only. However, the range of valid values for the **Foreign NPA** field has changed. The following prompt is now displayed when this field is selected:

bbbbbbbbbbbbbbbbbbbbbbbbbbbbbbbbbbbbbbbbbbbbbbbbbbbbbbbbb

**Enter the Foreign NPA (200-999)** contract contract contract contract contract contract contract contract contract contract contract contract contract contract contract contract contract contract contract contract contract

#### <span id="page-19-1"></span><span id="page-19-0"></span>**Conversion Changes**

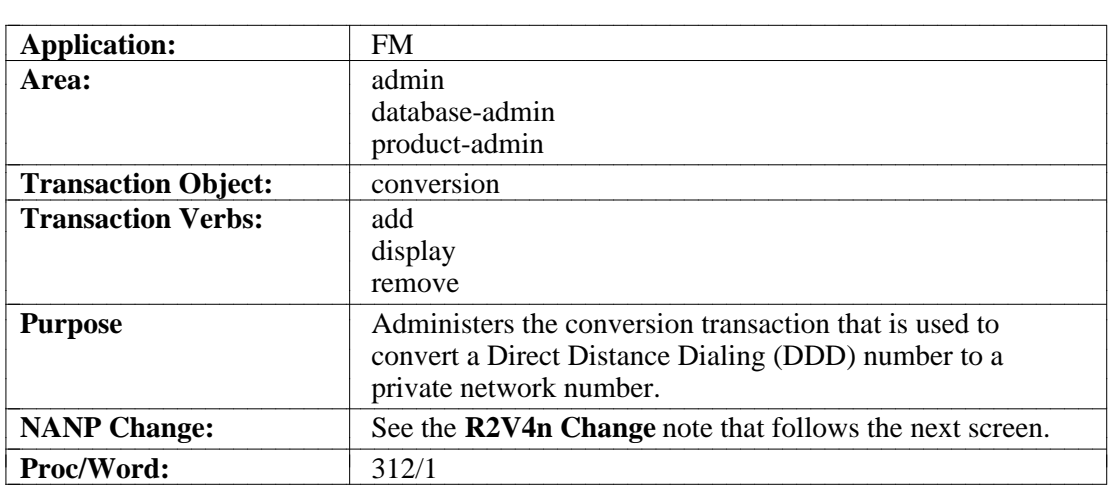

#### **Conversion Screen — Page 1**

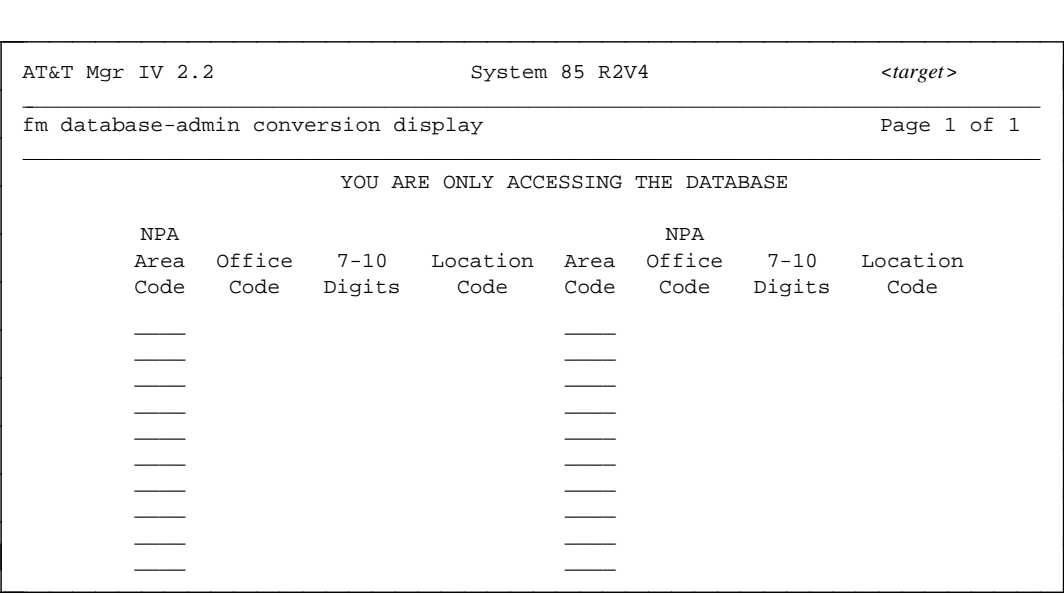

|<br>|<br>|

#### <span id="page-19-2"></span>**R2V4n Change** The NANP changes do not affect the layout of this screen; it is shown for illustrative purposes only. However, the range of valid values for the **NPA Area Code** fields have changed. The following prompt is now displayed when this field is selected:

bbbbbbbbbbbbbbbbbbbbbbbbbbbbbbbbbbbbbbbbbbbbbbbbbbbbbbbbb

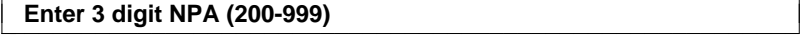

### <span id="page-20-1"></span><span id="page-20-0"></span>**Restriction Changes**

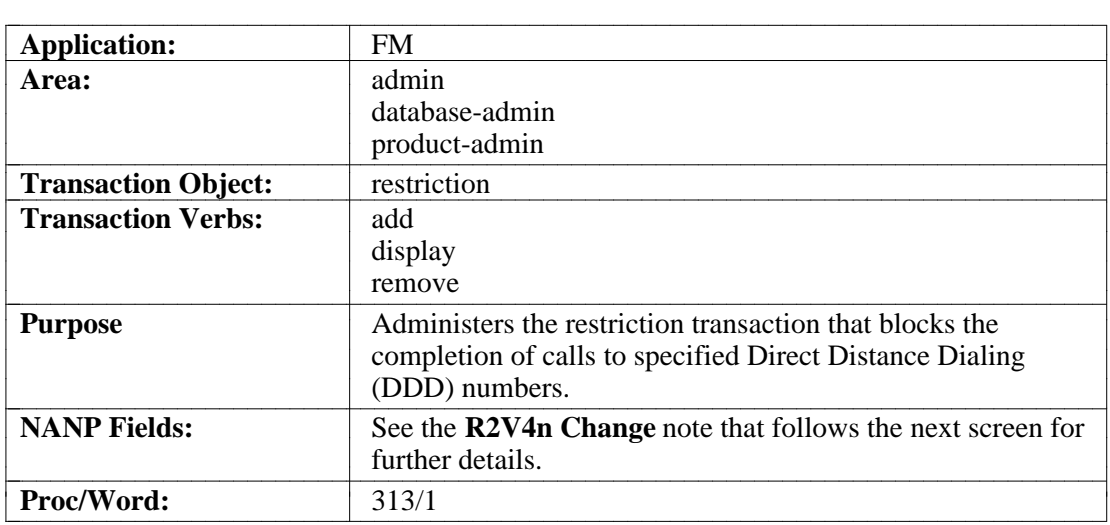

#### **Restriction Screen — Page 1**

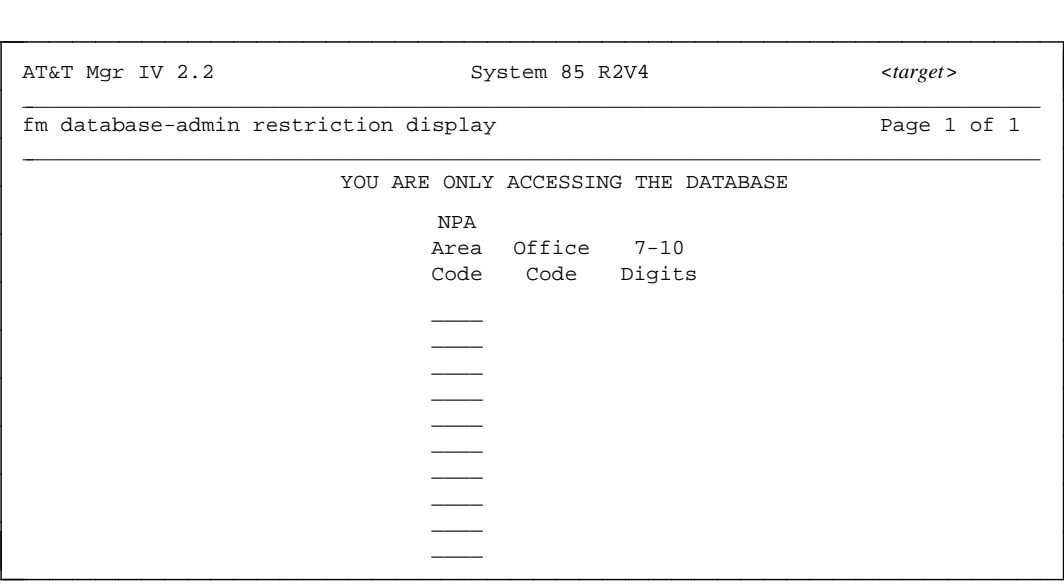

<span id="page-21-0"></span>**R2V4n Change** The NANP changes do not affect the layout of this screen; it is shown for illustrative purposes only. However, the range of valid values for the **NPA Area Code** field has changed. The following prompt is now displayed when this field is selected:

bbbbbbbbbbbbbbbbbbbbbbbbbbbbbbbbbbbbbbbbbbbbbbbbbbbbbbbbb

**Enter 3 digit NPA (200-999)** 

l

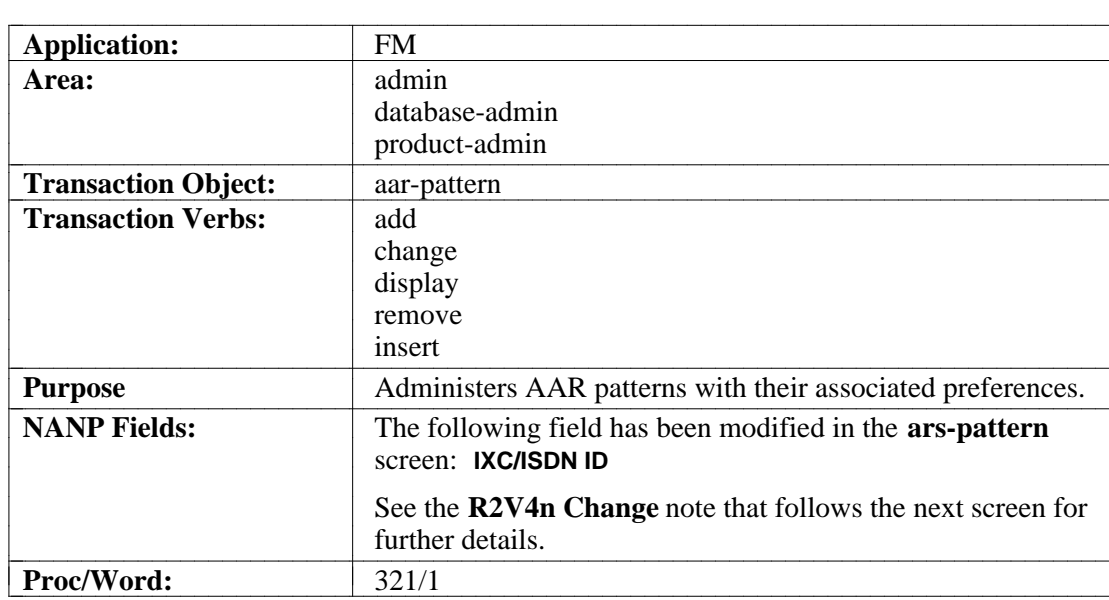

### <span id="page-22-1"></span><span id="page-22-0"></span>**Automatic Alternate Routing (AAR) Changes**

#### <span id="page-22-2"></span>**AAR-Pattern Screen — Page 1**

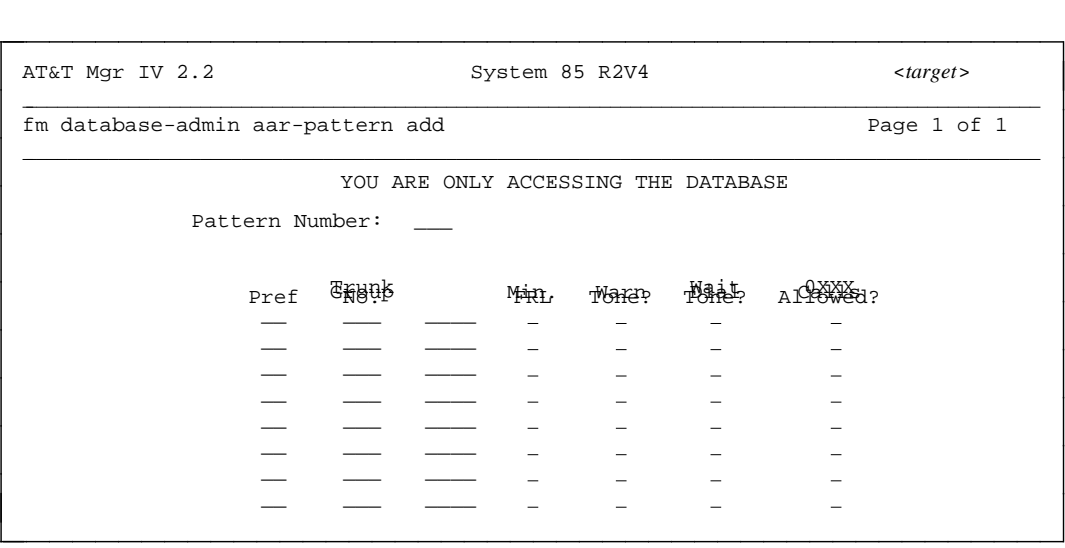

<span id="page-23-0"></span>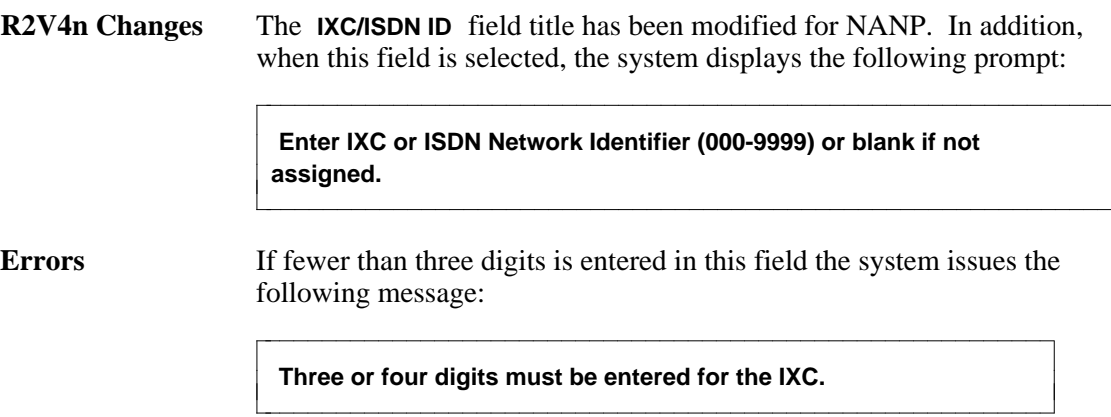

l

#### <span id="page-24-1"></span><span id="page-24-0"></span>**NPA-NXX Designator Changes**

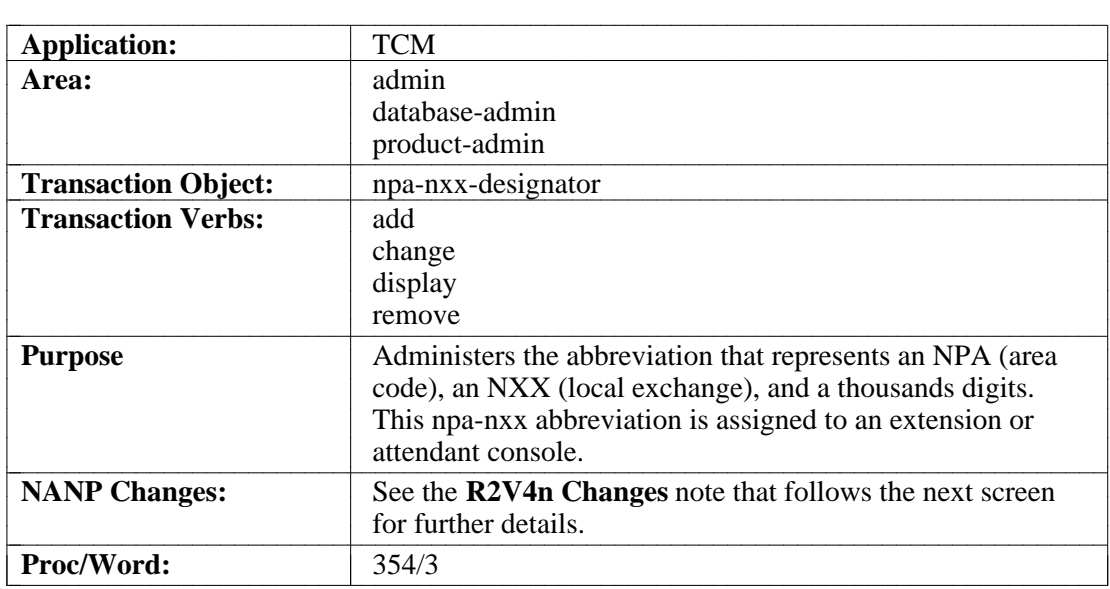

#### **NPA-NXX-Designator Screen — Page 1**

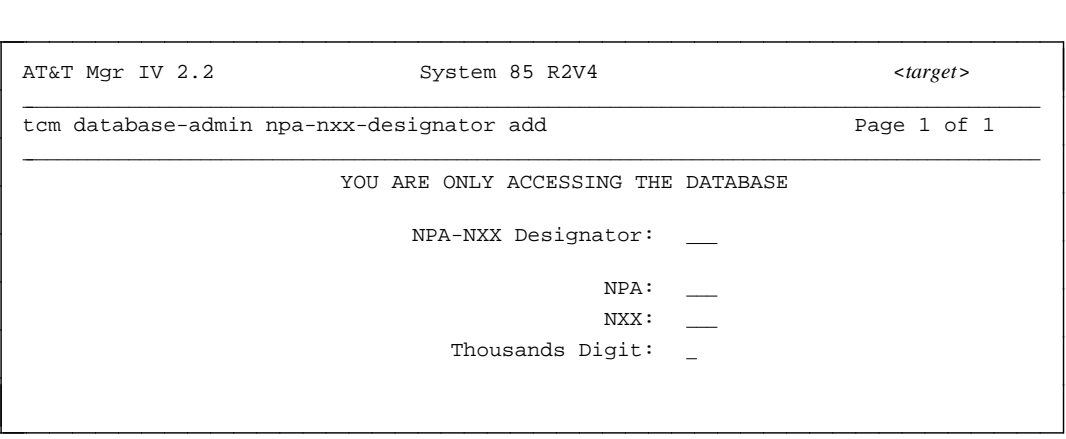

in the contract of the contract of the contract of the contract of the contract of the contract of the contract of the contract of the contract of the contract of the contract of the contract of the contract of the contrac

<span id="page-24-2"></span>**R2V4n Changes:** The NANP changes do not affect the layout of this screen; it is shown for illustrative purposes only. However, the range of valid values for the **NPA** field has changed. The following prompt is now displayed when this field is selected:

bbbbbbbbbbbbbbbbbbbbbbbbbbbbbbbbbbbbbbbbbbbbbbbbbbbbbbbbb

**Enter area code (200-999)** 

#### <span id="page-25-1"></span><span id="page-25-0"></span>**Toll Office Codes Changes**

**Note:** The toll-office-codes transaction is not supported for System 85 R2V4n. If a user attempts to access this transaction, a message is displayed that the transaction is incorrect for R2V4n users.

### <span id="page-26-0"></span>**R2V4n Procs**

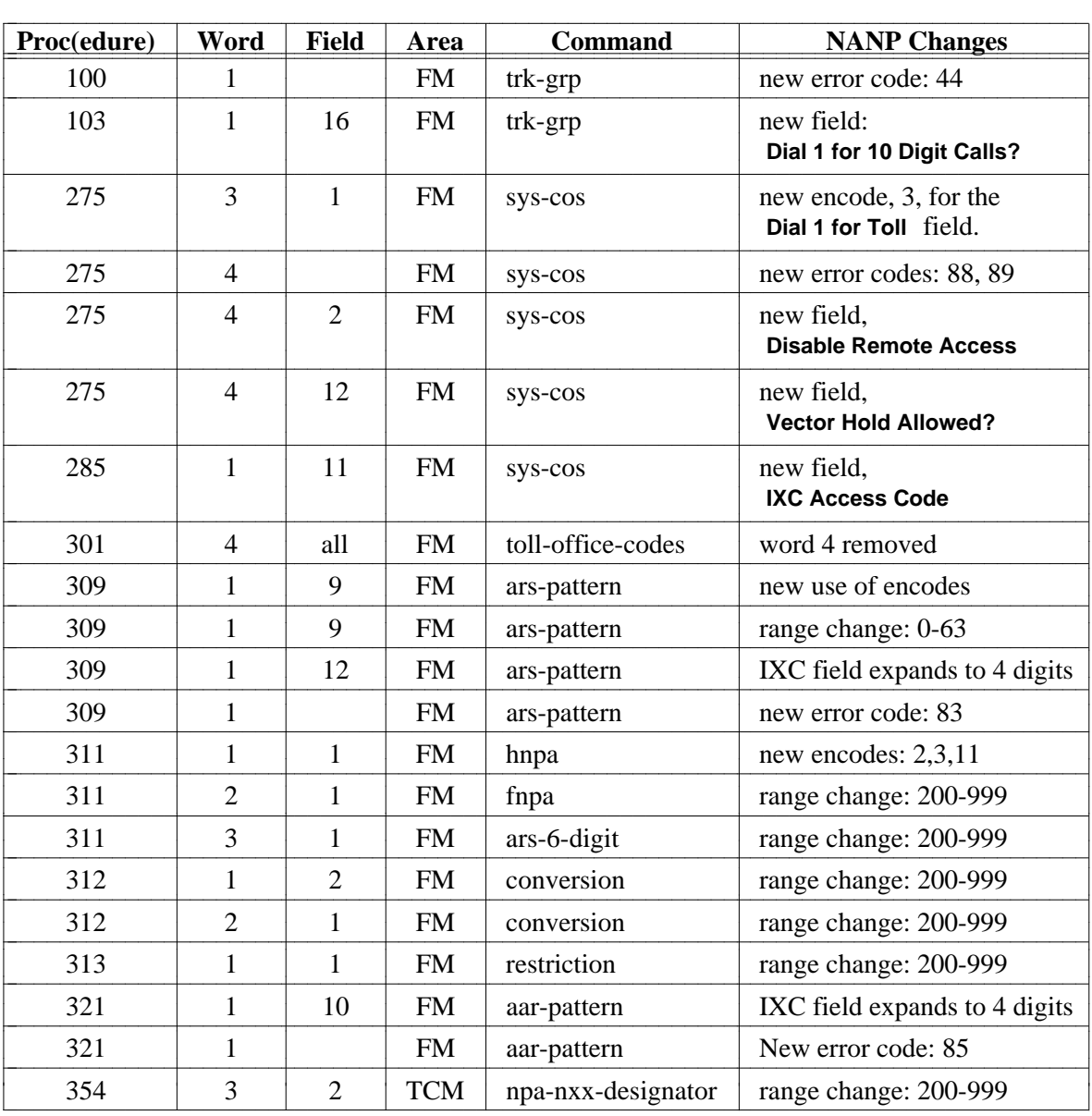

#### **TABLE 1-1 NANP Procs**